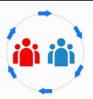

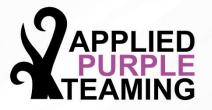

Threat Optics – Event Handling
WEC / WEF
Event Subscriptions and Channels

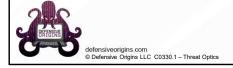

Applied Purple Teaming - C0330 Threat Optics - Event Handling

Windows Event Collector / Windows Event Forwarder Event Subscriptions and Channels

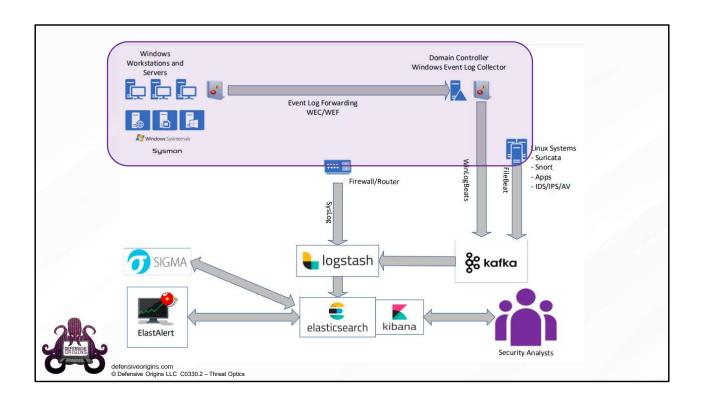

# What's an Admin to do with all those Logs?

#### Windows Event Forwarding (WEF) to the rescue!

- Configuration tells an endpoint where to send its logs (Push) OR
- Configuration tells an endpoint who is coming for them (Pull)

Pushed out via GPO

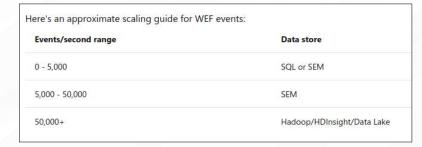

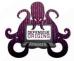

defensiveorigins.com © Defensive Origins LLC C0330.3 – Threat Optics

#### Links:

https://social.technet.microsoft.com/wiki/contents/articles/33895.windows-event-forwarding-survival-guide.aspx

https://docs.microsoft.com/en-us/windows/security/threat-protection/use-windows-event-forwarding-to-assist-in-intrusion-detection

https://github.com/nsacyber/Event-Forwarding-Guidance

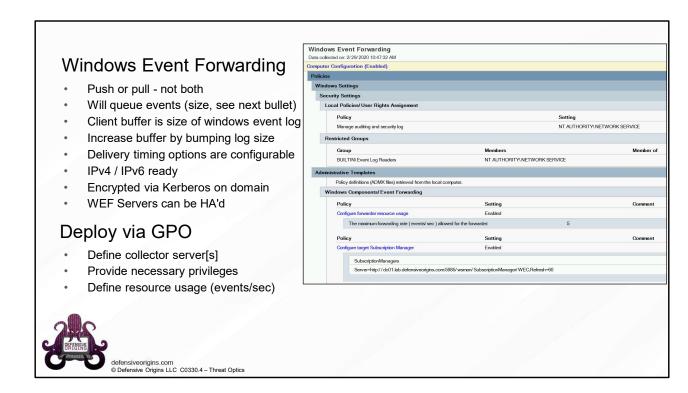

https://social.technet.microsoft.com/wiki/contents/articles/33895.windows-event-forwarding-survival-guide.aspx

https://docs.microsoft.com/en-us/windows/security/threat-protection/use-windows-event-forwarding-to-assist-in-intrusion-detection

https://github.com/nsacyber/Event-Forwarding-Guidance

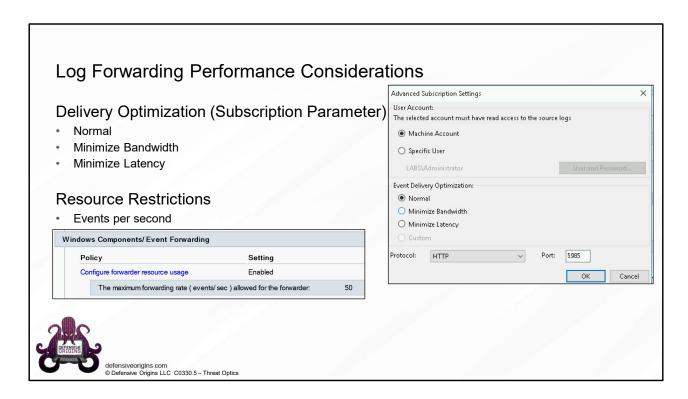

https://support.microsoft.com/en-us/help/4494356/best-practice-eventlog-forwarding-performance

# Who's Listening? The Windows Event Collector (WEC)

Windows Event Collector to the rescue!

Windows remote management is required (quick CLI config below)

winrm qc

Windows event collector service allows creation and management of event subscriptions

Wecutil qx

Remote systems must also support the WS-Management protocol!

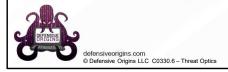

#### **Commands:**

Winrm qc Wecutil qx

#### Links:

https://docs.microsoft.com/en-us/windows/win32/wec/windows-event-collector

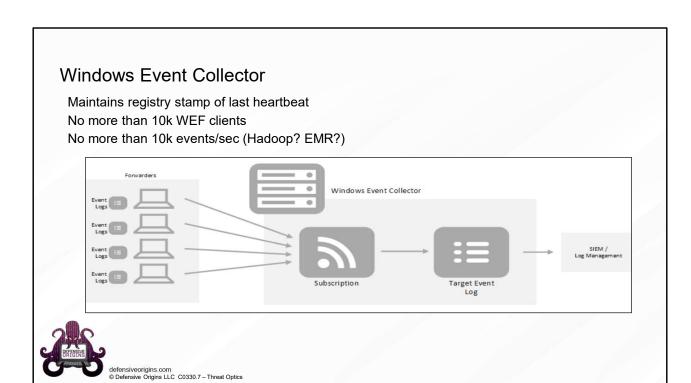

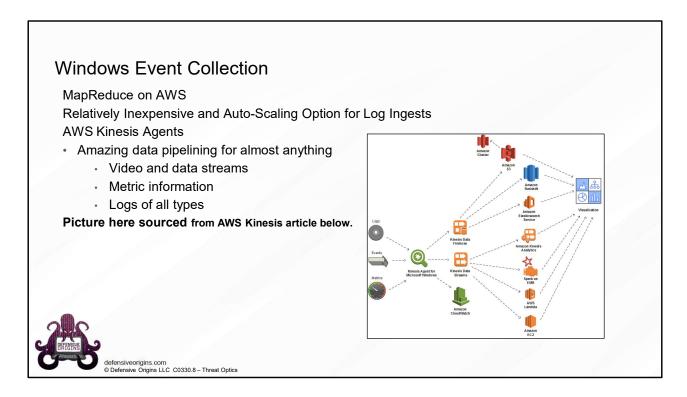

https://aws.amazon.com/blogs/big-data/collect-parse-transform-and-stream-windows-events-logs-and-metrics-using-amazon-kinesis-agent-for-microsoft-windows/https://docs.aws.amazon.com/kinesis-agent-windows/latest/userguide/directory-source-to-s3-tutorial.html

# Windows Event Collection

Three considerations to achieve maximum numbers.

- Disk I/Ops
- Resilient network infrastructure
- Registry size (lifetime subscription numbers below)
  - >1,000 subscriptions event viewer will slow down noticeably
  - >50,000 subscriptions event viewer is no longer an option (wecutil.exe instead)
  - >100,000 subscriptions registry becomes unreadable

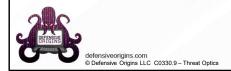

# Windows Event Collection Configuration Two commands on the collector. • winrm qc - remote management quick config • wecutil qc - event collector utility (or pre-deploy winrm via GPO) C:\Users\itadmin>winrm qc WinRM service is already running on this machine. WinRM is already set up for remote management on this computer. C:\Users\itadmin>wecutil qc C:\Users\itadmin>wecutil qc The service startup mode will be changed to Delay-Start. Would you like to proceed ( Y- yes or N- no)?y Windows Event Collector service was configured successfully. winrm qc Wecutil qx

#### **Commands:**

Winrm qc Wecutil qx

defensiveorigins.com © Defensive Origins LLC C0330.10 – Threat Optics

# Working with Event Subscriptions

Security Insight Baselines – Optics Configurations

Audit Policy – Which events on the domain are we going to capture?

Windows Event Forwarding Configuration

- Baseline WEF config on all systems
- Suspect WEF config on targeted / high risk systems

Subscriptions then define the following:

- Event IDs grouped in meaningful ways (example on next slide) we wish to collect
- Source computer groups

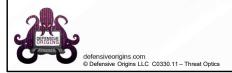

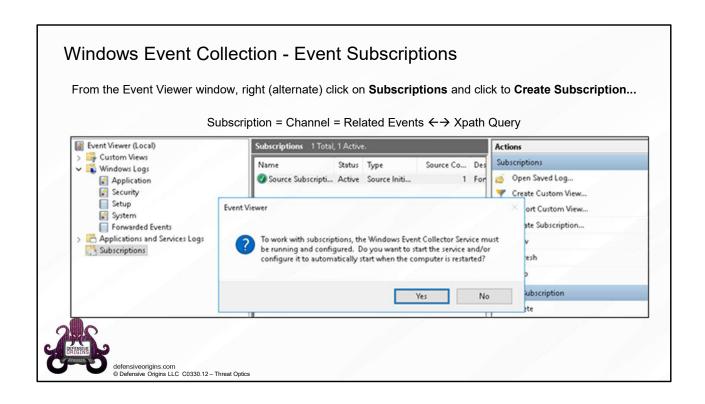

# Xpath Query: Privilege Group Adds

Grouping event IDs in meaningful ways.

- Event ID 4728: Member added to security enabled global group
- 4732: Member added to security enabled local group
- 4756: Member added to security enabled universal group
- 4735: Security enabled local group was changed

Thus **4728** or **4732** or **4756** and **4735** == An important group type was changed

Additional filters maybe? Tune out noise and focus efforts.

Group = domain admins / server admins / desktop admins

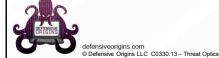

# Working with Event Subscriptions

Grouping event IDs in meaningful ways.

This XML filter, when applied to a subscription:

- · Called an "XPath query" and can be constructed as a custom event log "view"
- Check the security logs for 4728 or 4732 or 4756 and 4735
- This one identifies users added to privileged groups

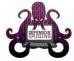

defensiveorigins.com © Defensive Origins LLC C0330.14 – Threat Optics

# Working with Event Subscriptions Security Insight Baselines

You want event subscription xml templates? The NSA has your subscriptions XMLs linked here.

- NSA Cyber's guidance (IADGov)
- Account Lockouts
- · Problems with Defender
- · Group Policy Errors
- USB Drives Plugged In
- · Users Added to Privileged Groups
- · Problems with Windows Updates
- · Each of these is just an XPath query

### This is just a baseline.

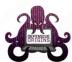

defensiveorigins.com © Defensive Origins LLC C0330.15 – Threat Optics

| AccountLocked.xml        | initial commit of Event Forwarding scripts                      |
|--------------------------|-----------------------------------------------------------------|
| AccountLogons.xml        | initial commit of Event Forwarding scripts                      |
| AppCrash.xml             | initial commit of Event Forwarding scripts                      |
| BsodErr.xml              | initial commit of Event Forwarding scripts                      |
| DefenderErr.xml          | Fixed crucial spelling error in DefenderErr.xml query           |
| EMETLogs.xml             | initial commit of Event Forwarding scripts                      |
| ExpCreds.xml             | initial commit of Event Forwarding scripts                      |
| GrpPolicyErr.xml         | initial commit of Event Forwarding scripts                      |
| ■ KernelDriverDetect.xml | initial commit of Event Forwarding scripts                      |
| LogDel.xml               | initial commit of Event Forwarding scripts                      |
| MsiPackages.xml          | initial commit of Event Forwarding scripts                      |
| PrintDetect.xml          | initial commit of Event Forwarding scripts                      |
| ServiceManager.xml       | Fix: Corrected invalid level                                    |
| USBDetection.xml         | initial commit of Event Forwarding scripts                      |
| UserToPriv.xml           | initial commit of Event Forwarding scripts                      |
| WhitelistingLogs.xml     | initial commit of Event Forwarding scripts                      |
| WifiActivity.xml         | Fix bug in Wi-Fi security & authentication status XPath queries |
| WinFAS.xml               | initial commit of Event Forwarding scripts                      |
| ■ WinUpdateErr.xml       | initial commit of Event Forwarding scripts                      |

#### Links:

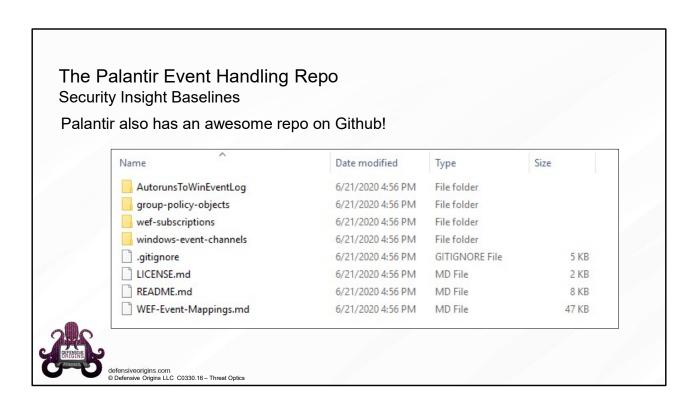

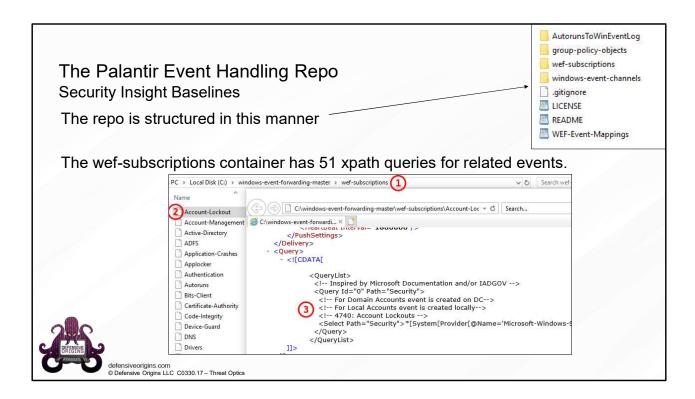

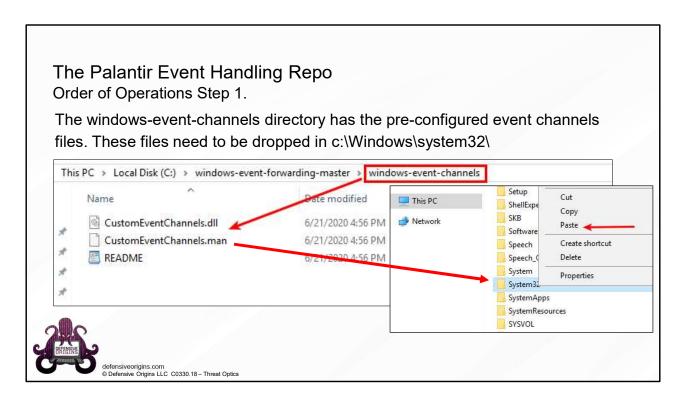

# The Palantir Event Handling Repo Order of Operations Step 2.

The windows-event-channels directory has the pre-configured event channels files. These files need to be dropped in c:\Windows\system32\

The following commands then deploy the new event channels:

```
net stop wecsvc
(stop event collector service)

wevtutil um C:\windows\system32\CustomEventChannels.man
(unloads manifest)

wevtutil im C:\windows\system32\CustomEventChannels.man
(imports manifest)
```

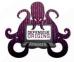

defensiveorigins.com © Defensive Origins LLC C0330.19 – Threat Optics

#### **Commands**

net stop wecsvc
wevtutil um C:\windows\system32\CustomEventChannels.man
wevtutil im C:\windows\system32\CustomEventChannels.man

#### Links:

# The Palantir Event Handling Repo Order of Operations Step 3.

The windows-event-channels directory has the pre-configured event channels files. These files need to be dropped in c:\Windows\system32\. The following commands then deploy the new event channels. And, finally, resize them. From a PS prompt:

```
$xml = wevtutil el | select-string -pattern "WEC"
foreach ($subscription in $xml) {
   wevtutil sl $subscription /ms:4194304
}
```

Restart the wec service (wecsvc) from the CMD prompt or services console.

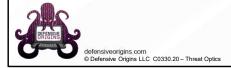

#### Commands:

```
$xml = wevtutil el | select-string -pattern "WEC"
foreach ($subscription in $xml) {
    wevtutil sl $subscription /ms:4194304
}
```

#### Links:

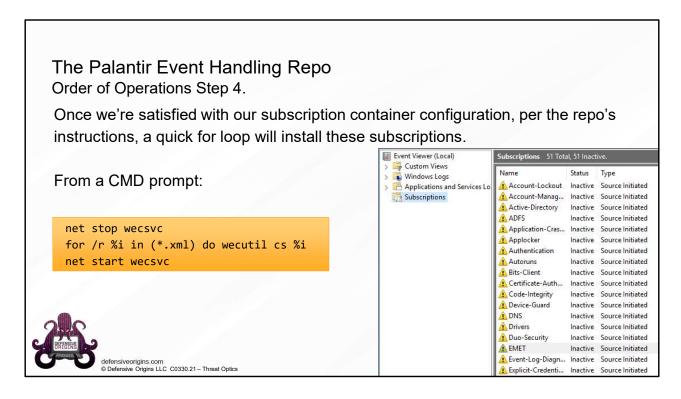

#### Commands:

net stop wecsvc
for /r %i in (\*.xml) do wecutil cs %i
net start wecsvc

# Working with Event Subscriptions Audit Policy

Microsoft recommends the following:

- Anti-Malware
- · Process Creation
- · Registry Changes
- OS Startup / Shutdown
- Service Installs
- · CA Audit Events
- User Profile Events
- · Service Start / Failure
- Network Share Events (sans IPC\$ events)
- · RDS Session Events
- EMET Events

...and so much more...as a baseline...plus the "suspect system/server" baselines

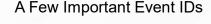

4624 and 4634 (Logon / Logoff)

4662 (ACL'd object access - Audit req.)

4688 (process launch and usage)

4698 and 4702 (tasks + XML)

4740 and 4625 (Acct Lockout + Src IP)

5152, 5154, 5156, 5157 (FW - Noisy)

4648, 4672, 4673 (Special Privileges)

4769, 4771 (Kerberoasting)

5140 with \\\*\IPC\$ and so many more....

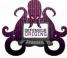

defensiveorigins.com © Defensive Origins LLC C0330.22 – Threat Optics

#### Links:

https://techcommunity.microsoft.com/t5/microsoft-security-baselines/security-baselinesept2019update-for-windows-10-v1903-and/ba-p/890940

https://docs.microsoft.com/en-us/windows/security/threat-protection/auditing/advanced-security-audit-policy-settings

# RECAP.

Sysmon. Configure Auditing. Enable WEC. Deploy WEF. Deploy Event Subscriptions.

**Enable Windows Collection** 

· Plan appropriately for scaling

Plan, configure, and deploy Audit Policies

- · This is critical to the success of this project
- You cannot see that which you do not audit

Deploy Windows Event Forwarding configuration

- · Use GPO to configure security privileges for event log reading by network service
- · And to define the Windows Event Collector's destination URL

Configure Event Subscriptions

· Group event IDs in meaningful ways and create a subscription

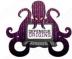

defensiveorigins.com © Defensive Origins LLC C0330.23 – Threat Optics

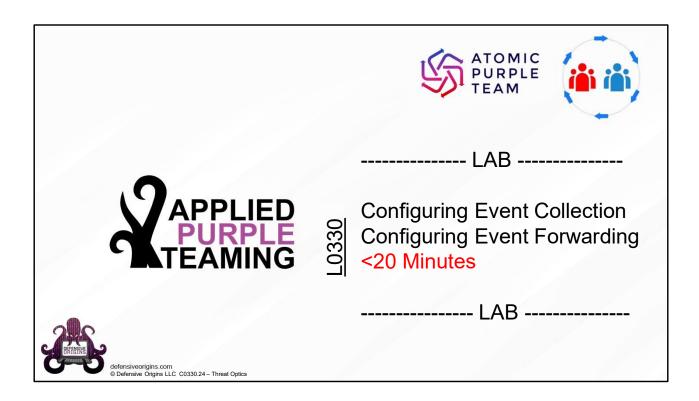

**Applied Purple Teaming – L0330 Configuring Event Collection & Forwarding** 20 Minutes